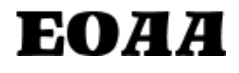

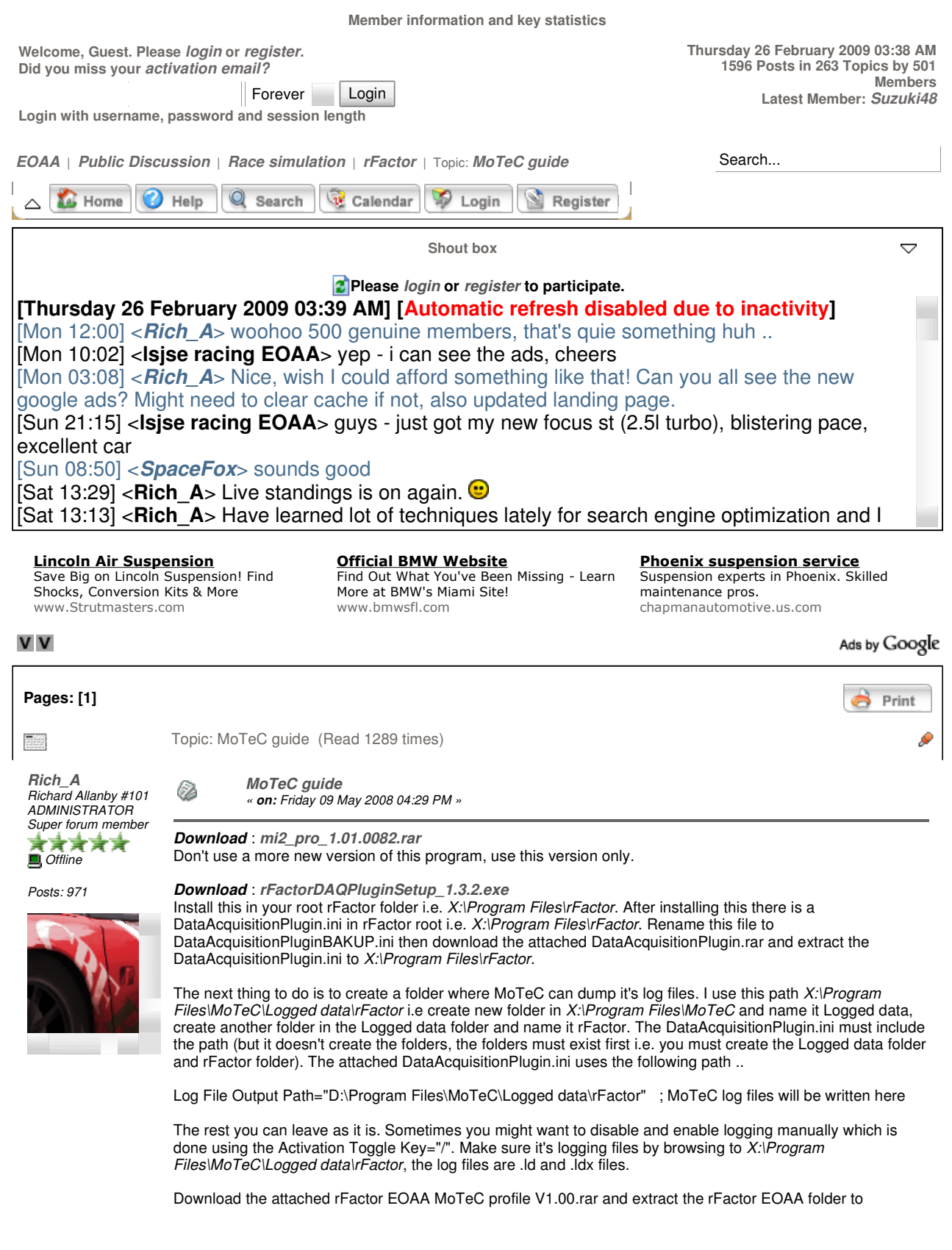

X:\Program Files\MoTeC\i2\1.0\Profiles. Browse to X:\Program Files\MoTeC\i2\1.0\Profiles\rFactor EOAA and create a desktop shortcut for rFactor EOAA Project.mtcprj. Open rFactor EOAA Project.mtcprj, go to File then Open Log File, then you can browse to X:\Program Files\MoTeC\Logged data\rFactor and it will display all logged sessions. Highlight a session then press Open.

There are four sections, Brakes, Driver, Suspension and Tyres. For fuel per lap use Driver and the Lap report tab. The Val Chng gives how much fuel is used per lap. For Suspension I like to keep damper velocities within about 250 and 300. Positive velocities are for bump and negative velocites are for rebound. For actual suspension travel it's a bit odd but 0.00 is 100% rebound.

Tyre pressure can be optimised. Open the tbc tyre file for your car with notepad, the tbc files can be found in D:\Program Files\rFactor\GameData\Vehicles\EOAA GTE season 1. Each of the three compounds has settings for front and rear. This line OptimumPressure is the line to use to work out optimum pressures. But first open MoTeC, go to Tyres and then look at the tyre loads tab. The average value is in green. This is the equation for working out optimum pressures.

Average load x second value in OptimumPressure + first value in OptimumPressure.

So if we had an average load of 4000, well for OptimumPressure=(90.0, 0.0230) the equation would be ..

 $4000 \times 0.23 + 90 = 182$  kPa

If you go to tyre pressures you'll see what your average pressures are (green). If you're average pressure is below the optimum for your average load well pressures need to be increased. Running the tyres at optimum pressure increases tyre wear because it tends to wear the inside of the tyres. It's also very quick, especially over a single lap. I recommend running a few kPa above optimum for races though.

 DataAcquisitionPlugin.rar (1.53 KB - downloaded 85 times.) rFactor EOAA MoTeC profile V1.00.rar (163.58 KB - downloaded 217 times.)

« Last Edit: Sunday 01 June 2008 03:12 PM by Rich\_A » Case of the Control of the Control of the Logged state of the Logged

Team representative for Caldbeck Fells Racing

**Re: MoTeC guide** 

**Rich\_A** Richard Allanby #101 ADMINISTRATOR Super forum member 大大大大夫

Ø

« **Reply #1 on:** Sunday 01 June 2008 03:14 PM »

Posts: 971

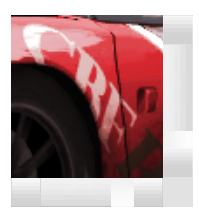

Have finished the section at the end of first post about optimising tyre pressures.

脚L Logged

Team representative for Caldbeck Fells Racing

**Re: MoTeC guide** 

**Luis Nabais** Junior forum member **Offline** 

Posts: 7

**Quote**  Tyre pressure can be optimised. Open the tbc tyre file for your car with notepad, the tbc files can be found in D:\Program Files\rFactor\GameData\Vehicles\EOAA GTE season 1. Each of the three compounds has settings for front and rear. This line OptimumPressure is the line to use to work out optimum pressures. But first open MoTeC, go

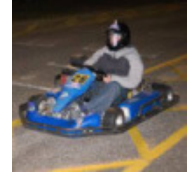

Tire load doesn't appear in green to me. I can?t find it. Can you help me, with a screenshot or something?

to Tyres and then look at the tyre loads tab. The average value is in green. This is the equation for working out

Thanks<sup>C</sup>

Ø

optimum pressures.

脚 Logged

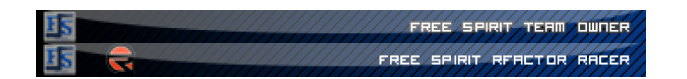

« **Reply #2 on:** Saturday 08 November 2008 12:06 AM »

2/25/2009

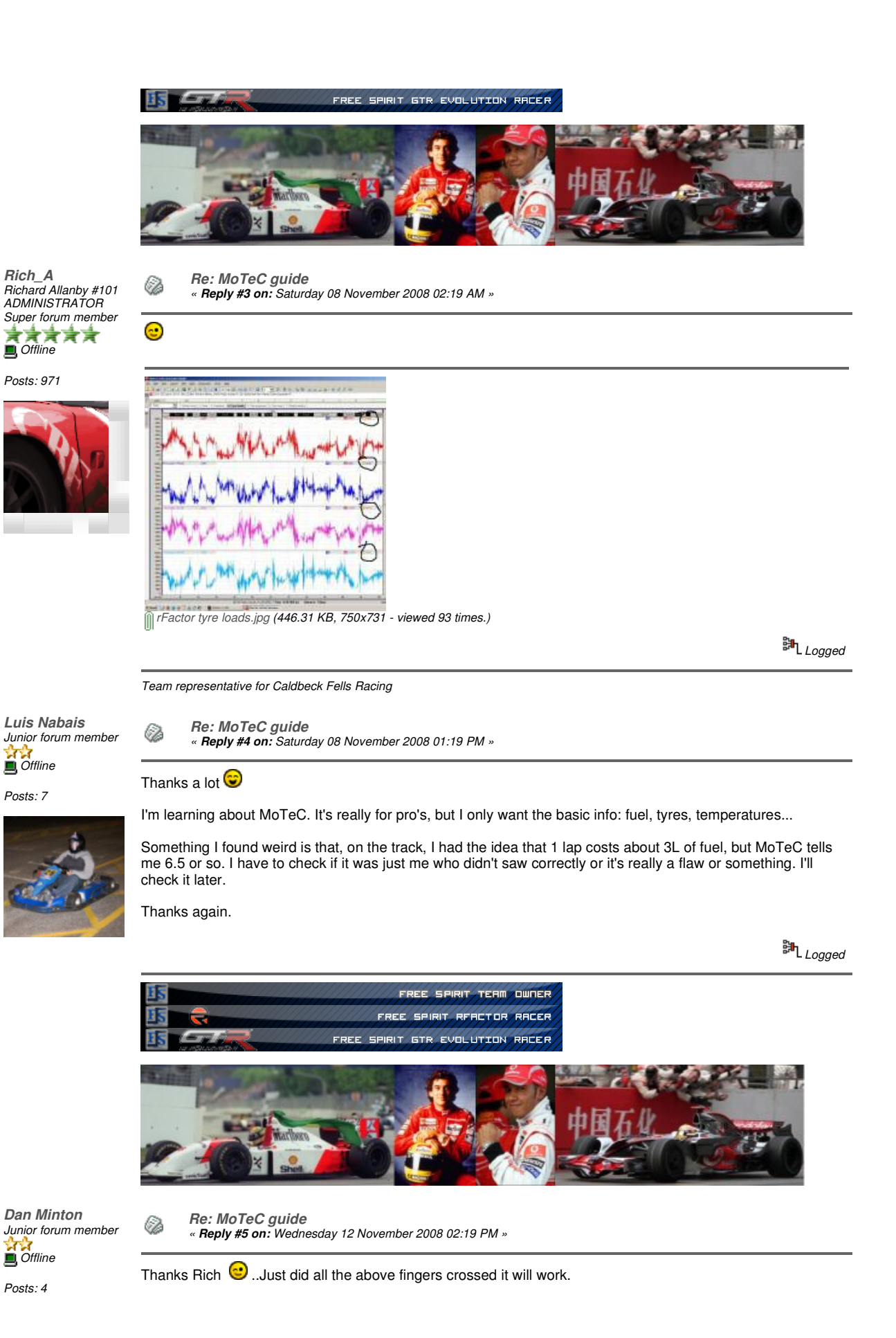

脚 Logged

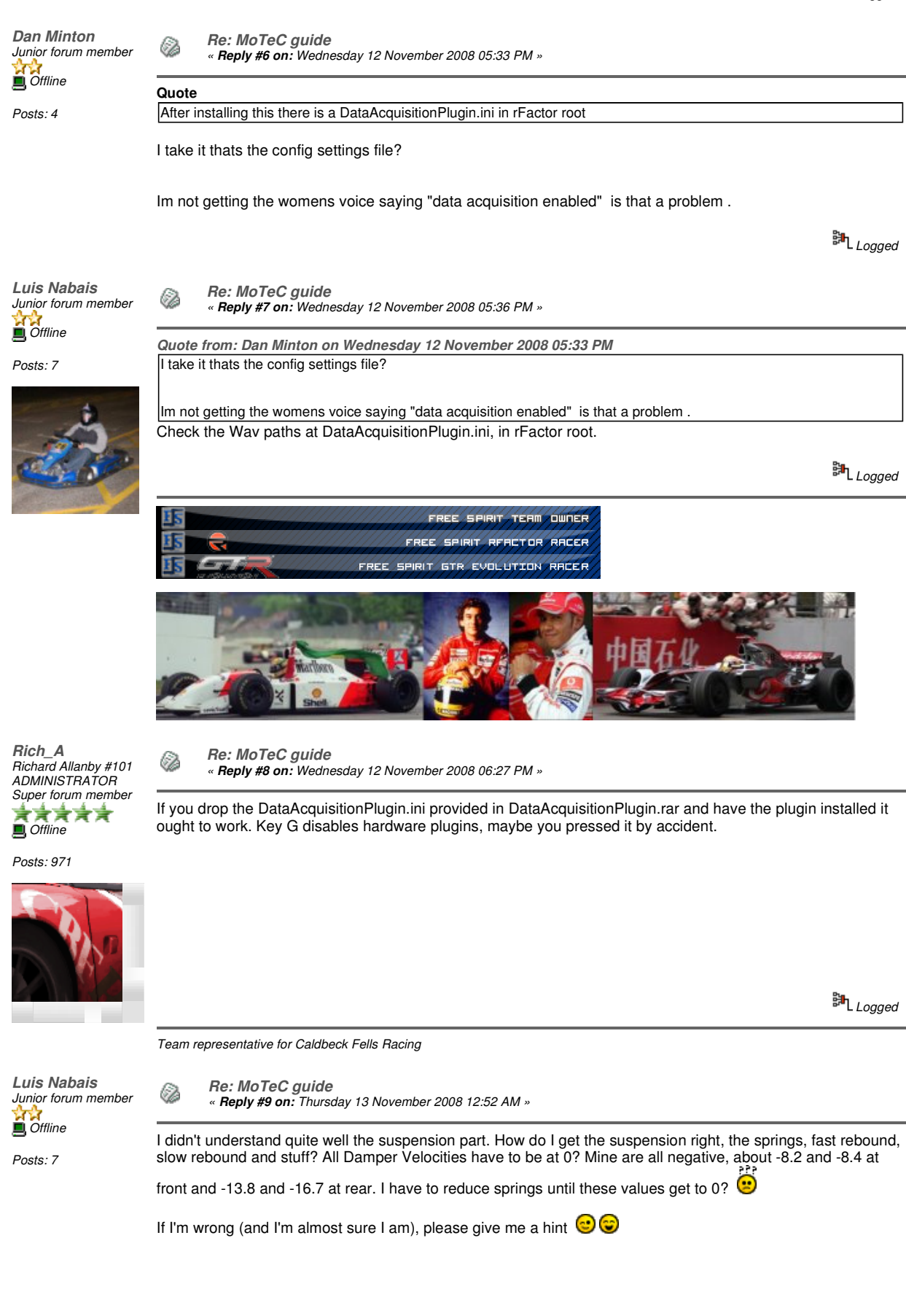

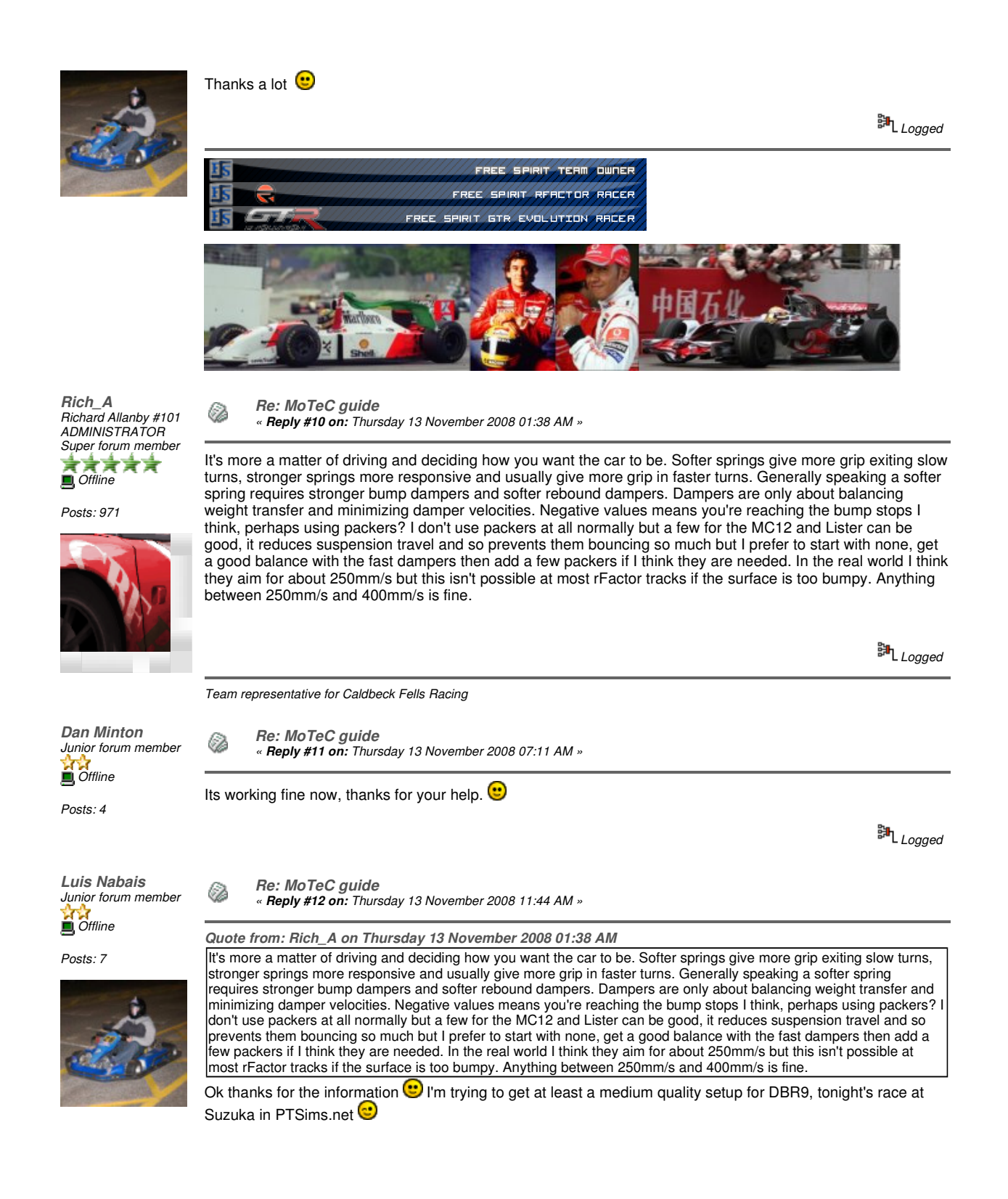

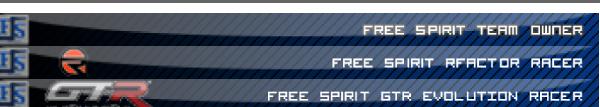

脚 Logged

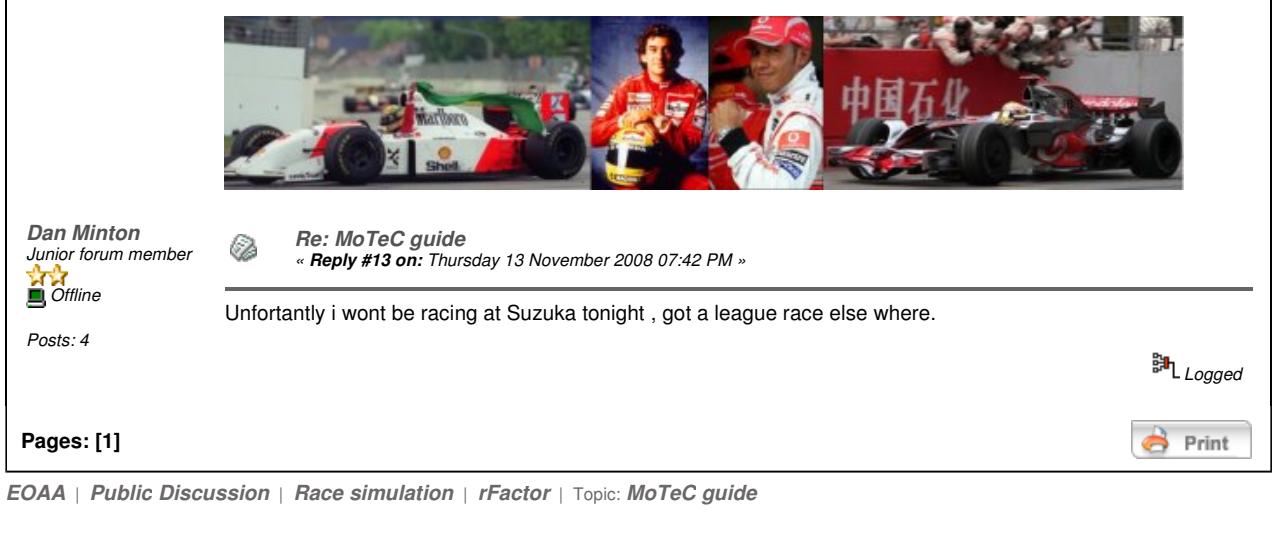

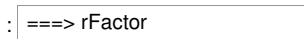

 $\Box$  go

Powered by SMF 1.1.8 | SMF © 2006-2007, Simple Machines LLC